### AT43DK325 USB Controller Development Kit for AT43USB325/6

**User Guide Revision 1.0** 

.....

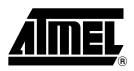

#### Table of Contents

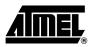

#### Section 1

| Introduction1-1 |                |     |  |
|-----------------|----------------|-----|--|
| 1.1             | Features       | 1-1 |  |
| 1.2             | Device Support | 1-1 |  |
| 1.3             | Documentation  | 1-2 |  |
| 1.4             | Free Downloads | 1-2 |  |

#### Section 2

| Getting Started                    | 2-1 |
|------------------------------------|-----|
| 2.1 Electrostatic Warning          | 2-1 |
| 2.2 Unpacking the System           | 2-1 |
| 2.3 System Requirements            | 2-1 |
| 2.4 Software Requirements          | 2-1 |
| 2.5 Connecting the Hardware        | 2-2 |
| 2.6 CD-ROM Contents                | 2-2 |
| 2.6.1 USB Wizard Utility           | 2-3 |
| 2.6.2 Code Base Directory          | 2-4 |
| 2.6.3 Application Examples         | 2-4 |
| 2.6.4 In - System Programming Tool | 2-4 |
| 2.6.5 Binary Files for Uploading   | 2-5 |
| 2.7 Checking the Hardware          | 2-5 |

#### Section 3

| Hardware Description |                                                            |     |
|----------------------|------------------------------------------------------------|-----|
| 3.1                  | LEDs (D1 to D3)                                            | 3-1 |
| 3.2                  | 5x2 Header JP8                                             | 3-1 |
| 3.3                  | DB25 Female Parallel Port Connector J6                     | 3-2 |
| 3.4                  | 8-pin IC Socket U4                                         | 3-2 |
| 3.5                  | Programmable Logic Device U6                               | 3-2 |
| 3.6                  | 4x2 Header General Purpose I/O PORT A/JP1                  | 3-2 |
| 3.7                  | 4x2 Header General Purpose I/O PORT B/JP2                  | 3-2 |
| 3.8                  | 4x2 Header General Purpose I/O PORT C/JP3                  | 3-2 |
| 3.9                  | 4x2 Header General Purpose I/O PORT D/JP4                  | 3-2 |
| 3.10                 | 4x2 Header General Purpose I/O PORT E/JP5                  | 3-2 |
| 3.11                 | 2x2 Header General Purpose I/O JP6                         | 3-2 |
| 3.12                 | Solid State Power Switch U3                                | 3-3 |
| 3.13                 | Header GND TP1 and TP2                                     | 3-3 |
| 3.14                 | 2x2 Header JP9                                             | 3-3 |
| 3.15                 | Header JH1                                                 | 3-3 |
| 3.16                 | USB External Downstream Port J2, J3, J4, and J5 Connectors | 3-3 |
| 3.17                 | USB Upstream Port J1 Connector                             | 3-3 |

| 3.18 | Programmable Microcontroller U2 | 3-3 |
|------|---------------------------------|-----|
| 3.19 | 2x2 Header JP10                 | 3-3 |
| 3.20 | Two-wire Serial EEPROM U5       | 3-3 |

| SEEPROM Loader |                      |     |
|----------------|----------------------|-----|
| 4.1            | Setting Up the Board | 1-1 |
| 4.2            | Loading Code         | 1-1 |

#### Section 5

| Fechnical Support5-1 |
|----------------------|
|----------------------|

#### Section 6

| Appendix | (                                  | 6-1 |
|----------|------------------------------------|-----|
| 6.1      | AT43USB325 Bill of Materials (BOM) | 6-1 |
| 6.2      | AT43DK325 Schematics               | 6-3 |

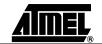

ii

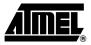

## Introduction

Congratulations on your purchase of the AT43DK325 USB Development Kit. The AT43DK325 is a complete starter kit and development system for Atmel's AT43USB325x family of AVR<sup>®</sup> based USB microcontrollers (MCUs). It provides all of the necessary hardware and firmware components to facilitate rapid prototyping and firmware development of the AT43USB325x applications.

#### **1.1 Features** The AT43DK325 Development Kit consists of the following:

- Development Board for the AT43USB325/6 USB MCUs featuring
  - An AT43USB325 full-speed USB controller programmable as a compound device, a hub only device or a function only device
  - One internal and four external downstream HUB ports
  - 512 bytes on-chip program SRAM
  - 16 Kbytes program memory
  - Parallel interface to PC for In-System firmware programming
  - Pin header connectors for access to all available GPIO pins
- Hardware design files (schematics and PCB layout)
- USB 2.0 compliant USB firmware library
- USB Wizard firmware source code generation utility
- In-System Programming tool
- Complete user's guide

**1.2 Device Support** The AT43DK325 Development Kit and the accompanying software tools are intended to support firmware development and prototyping for the AT43USB325/6 family of USB keyboard function controllers, including the

- AT43USB325E/M
- AT43USB326

Binary compatibility across the AT43USB325/6 family ensures that only one set of development tools (development kit, compilers, etc.) is needed for all of the AT43USB3xx based applications. Firmware written for one member of the family can be

|     |                | re-used for another member without modification as long as only features available on both parts are used.                                                                                                    |
|-----|----------------|----------------------------------------------------------------------------------------------------|
| 1.3 | Documentation  | The AT43DK325 Development Kit is accompanied by the following two documents:<br>– AT43DK325 User's Guide<br>– USB Wizard User Guide                                                                                                    |
|     |                | Atmel recommends its customers to read the <i>AT43DK325 User's Guide</i> prior to reading the USB Wizard User Guide.                                                                                                    |
| 1.4 | Free Downloads | The latest version of the USB Wizard can be found in the USB section of the Atmel web site at <b>http://www.atmel.com</b> . Please refer to the same section for up-to-date information on new USB product announcements, software releases and tool upgrades. |

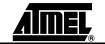

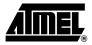

## **Getting Started**

| Electrostatic<br>Warning | The AT43DK325 Development Board is shipped in protective anti-static packaging. The board must not be subjected to high electrostatic potentials. A grounding strap or similar protective device should be worn when handling the board. Avoid touching the component pins or any other metallic elements.                                                                                                    |
|--------------------------|----------------------------------------------------------------------------------------------------|
| Unpacking the<br>System  | <ul> <li>The AT43DK325 Development Kit is supplied with the following:</li> <li>AT43DK325 Development Board</li> <li>2-meter Fully Rated USB Cable</li> <li>Male-male DB25 Parallel Cable</li> <li>Atmel USB CD-ROM with Software and Documentation</li> <li>Please contact your local Atmel distribution or E-mail usb@atmel.com if any of the aforementioned items is missing from the package.</li> </ul>                                                                                                    |
| System<br>Requirements   | The minimum hardware and software requirements are:<br>- 486 processor (Pentium <sup>®</sup> is recommended)<br>- 128 MB RAM<br>- 10 MB free hard disk space<br>- Windows <sup>®</sup> 98/2000/ME/XP<br>- Parallel printer port                                                                                                    |
| Software<br>Requirements | <ul> <li>The following third party softwares are needed to access and modify the documents and source code in the CD-ROM:</li> <li>OrCAD Capture<sup>®</sup> from www.orcad.com for the .dsn file</li> <li>IAR or GNU C Compiler for the sample C source code</li> <li>Microsoft<sup>®</sup> Word from www.microsoft.com for the .doc files</li> <li>Acrobat<sup>®</sup> Reader<sup>®</sup> from www.adobe.com for the .pdf files</li> <li>Winzip<sup>®</sup> from www.winzip.com to open the .zip files</li> </ul> |

# 2.5 Connecting the Hardware Atmel has taken great care in creating a reliable demonstration kit for its customers. The AT43DK325 Development Board is USB bus powered and requires no external power supplies. In order to ensure proper operation, the supplied components in the kit must be used in the setup shown in Figure 2-1. Atmel does NOT recommend substitution of these components.

Connect the AT43DK325 Development Board as follows:

- 1. Verify that Jumper JP9 is closed.
- 2. Connect the USB cable from J1 Series B USB receptacle on the Development Board to the USB Series A receptacle on the PC.
- Connect the DB25 parallel cable from J6 on the Development Board to the parallel port on the PC.

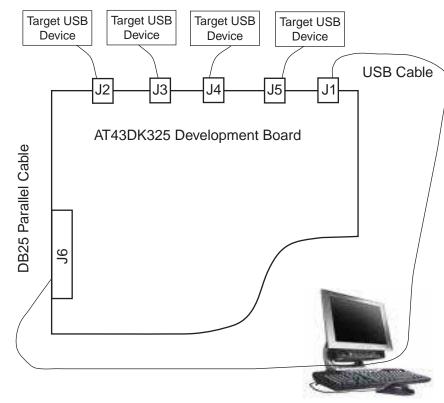

#### Figure 2-1. Connection to the AT43DK325

2.6 CD-ROM Contents

The CD-ROM has a top directory **\325\_evx\** where **x** indicates the version of the firmware. All the directory paths used in this User Guide fall under this top directory. There are three major subdirectories:

- BOARD: hardware design documentation
- Docs: datasheets, tutorial, and user's guide
- USB Wizard: USB Wizard software tool and examples

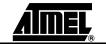

#### 2.6.1 USB Wizard Utility

USB Wizard is a GUI based development tool that facilitates rapid USB application development for the AT43USBxxx family of AVR USB controllers. It allows the user to generate firmware templates in ANSI C for USB and AVR peripherals with few clicks of the mouse.

The utility is located in *\USBWizard\USBWizard* directory. This directory contains the USB Wizard executable and other dependencies files.

Please refer to the *Readme* file on the release CD for installing instructions. The USB Wizard executable file is supported on Windows<sup>®</sup> 98/2000/ME/XP.

Source code generated by the USB Wizard cannot be programmed directly into the onboard SEEPROM device. It must be compiled and linked first. The USB Wizard currently supports IAR and GCC compilers.

Refer to the Atmel "USB Wizard User Guide" and "USB Wizard: Application Examples and Demos" for detailed descriptions of this utility.

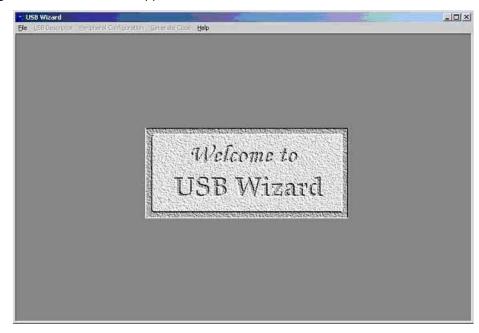

Figure 2-2. USB Wizard Application Window

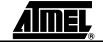

**2.6.2 Code Base Directory** This is the directory where the code base needed by USB Wizard is located. The name of this directory is *\USBWizard\Codebase*. There are two main groups of code base within this directory. The first one is *IARbase*, which provides necessary code for IAR. The second one is *GCCbase* which contains the code for the GCC compiler. The following is a brief summary of the directory tree of this code base.

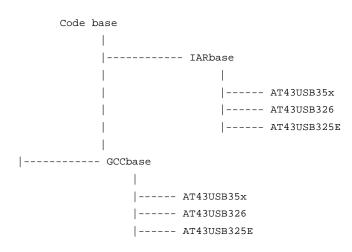

- 2.6.3 Application Examples The application examples are also included within this package. They are located in the \USBWizard\Examples\directory. This directory contains USB Wizard configuration files (\*.usw files) and the corresponding C files for the application examples. There are five subdirectories in this directory:
  - 1. Hub\_Disabled
  - 2. OCR1A
  - 3. OCR1B
  - 4. PWM\_ADC\_GPIO
  - 5. SPI
- 2.6.4In System<br/>Programming ToolThe SEEPROM Loader allows developers to program the SEEPROM device through<br/>the standard parallel port. The tool is located in the \USBWizard\\SP\ directory.

Please refer to the *Readme* file for installation instructions.

Please read Section 4 of this document or Section 3 of Atmel's "USB Wizard: Application Examples and Demos" on how to use this utility.

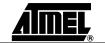

#### Figure 2-3. SEEPROM Loader Tool Window

| Read Flash            |           | Memory Choice :      |          |
|-----------------------|-----------|----------------------|----------|
|                       |           | AT25HP512            |          |
| Write Flash           |           | AT25128              | Exit     |
| Verify                |           | AT25256<br>AT25F1024 |          |
|                       |           | AT25F512             |          |
| Reset ACTI            | VE        | AT25HP256            |          |
|                       |           | AT25HP512            |          |
| Vrite blank Address W | ith : 255 | 5 CheckSum           | File : 0 |
| Filename :            |           |                      | 0 Bytes  |

## 2.6.5 Binary Files for Uploading The ready-made programmable binary files for loading are located on the CD-ROM in the \USBWizard\Binary\ directory. The files have extension \*.hex. They are located under three subdirectories:

- 1. OCR1A
- 2. OCR1B
- 3. PWM\_ADC\_GPIO

# 2.7 Checking the Hardware The Development Board comes with a preprogrammed application. Connect the USB Upstream port of the Development Board to the downstream port of the Host (i.e.: PC). Then, check its existence in the Device Manager of the System Control Panel window. If the Development Board is working properly, it should show up in the PC as a HID compliant device.

Another way to check the proper functioning of the board is to connect a USB device such as a mouse to one of the downstream USB hub ports on the Development Board. The Development Board is functioning properly if the mouse is detected by the PC.

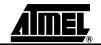

Getting Started

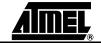

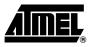

## **Hardware Description**

The following hardware description explains the Development Board in detail. The Development Board schematic can be found in Section 6.2 on page 6-3.

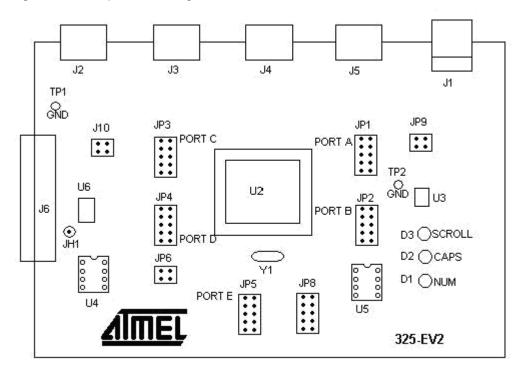

Figure 3-1. Simple Block Diagram of the DK325 Board

**3.1** LEDs (D1 to D3) The AT43DK325 Development Kit includes 3 green LEDs. The anode pin of each LED is connected to the VBUS.

**3.2 5x2 Header JP8** Pins 2, 4, and 6 of this jumper are connected to the cathode pin of each LED. To turn on the LEDs, JP8 should be pulled low and pins 2, 4, and 6 must be connected to pins 1, 3

and 5 with jumpers. On keyboard applications, LEDs can be used to identify Scroll, Caps, and Num.

| 3.3  | DB25 Female<br>Parallel Port<br>Connector J6    | This parallel port connector is used to download the firmware from the PC to the SEEPROM in socket U4. Further explanations on setting up the board for downloading the firmware to the SEEPROM is available in "USB Wizard: Application Examples and Demos" for the AT43USB325 and Demos documentation.                                |
|------|-------------------------------------------------|----------------------------------------------------------------------------------------------------|
| 3.4  | 8-pin IC Socket<br>U4                           | The SEEPROM device is plugged into this 8-pin socket. This board is supplied with an Atmel SEEPROM.                                                                                                    |
| 3.5  | Programmable<br>Logic Device U6                 | This Development Board uses an ATF16V8CZ Electrical Erasable PLD (EE PLD). This device controls the data flow to and from the SEEPROM during firmware downloading and during the booting process upon power-up or reset.                                                                                                    |
| 3.6  | 4x2 Header<br>General Purpose<br>I/O PORT A/JP1 | This header provides external access to PORT A of the AT43USB325. Each pin header, labelled "0" - "7", corresponds to the PORT A pin of the same number.                                                                                                    |
| 3.7  | 4x2 Header<br>General Purpose<br>I/O PORT B/JP2 | This header provides external access to PORT B of the AT43USB325. Each pin header, labelled "0" - "7", corresponds to the PORT B pin of the same number.                                                                                                    |
| 3.8  | 4x2 Header<br>General Purpose<br>I/O PORT C/JP3 | This header provides external access to PORT C of the AT43USB325. Each pin header, labelled "0" - "7", corresponds to the PORT C pin of the same number.                                                                                                    |
| 3.9  | 4x2 Header<br>General Purpose<br>I/O PORT D/JP4 | This header provides external access to PORT D of the AT43USB325. Each pin header, labelled "0" - "7", corresponds to the PORT D pin of the same number.                                                                                                    |
| 3.10 | 4x2 Header<br>General Purpose<br>I/O PORT E/JP5 | This header provides external access to PORT E of the AT43USB325. Each pin header, labelled "0" - "7", corresponds to the PORT E pin of the same number.                                                                                                    |
| 3.11 | 2x2 Header<br>General Purpose<br>I/O JP6        | External access to PORT F is available at this header. In the 43USB325E, Port F only has 4 pins marked as PF0 to PF3. These pins are used to download firmware from the SEEPROM to the internal SRAM upon reset or power-up. Once firmware is downloaded, PF0 will remain high while PF1-PF3 will be available as general purpose I/Os. |

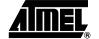

PF3 also has an alternate function as an input capture pin for a Timer/Counter1 feature. Note that PF0 is not available for general purpose I/O.

| .12 | Solid State<br>Power Switch U3                                      | This switch is used to support ganged power switching. This board uses Micrel MIC2026-2BM.                                                                                                    |
|-----|---------------------------------------------------------------------|----------------------------------------------------------------------------------------------------|
| .13 | Header GND TP1<br>and TP2                                           | This pin provides ground voltage reference.                                                                                                    |
| .14 | 2x2 Header JP9                                                      | The Development Board supports ganged power switching to the available USB ports using a Micrel MIC2026-2BM solid state power switch. The PDX0 and PDX1 must be connected to this switch by installing a jumper to this header. By default, two jumpers are installed at this header. If the system is not used, PDX0 and PDX1 are available as general purpose I/Os. |
| 15  | Header JH1                                                          | This pin is also used as an input capture pin for the Timer/Counter1 feature.                                                                                                    |
| .16 | USB External<br>Downstream Port<br>J2, J3, J4, and J5<br>Connectors | These connectors provide downstream connection to USB devices. There are 5 down-<br>stream ports. Port 1 is permanently used by the embedded function and is not visible.<br>On this board, J2, J3, J4 and J5 correspond to embedded USB hub ports 5, 4, 3 and 2<br>respectively. The power source of these ports is controlled by power switch U3.                   |
| 17  | USB Upstream<br>Port J1<br>Connector                                | This connector provides upstream connection to the host or to another hub.                                                                                                    |
| .18 | Programmable<br>Microcontroller<br>U2                               | This board comes with the AT43USB325E microcontroller.                                                                                                    |
| .19 | 2x2 Header JP10                                                     | Pin 1 on this header is connected to both VSS1 and VSS2 of U2 (microcontroller), while pin 2 and pin 4 are connected to the TEST and SYSCLK pins of U2 respectively. No connection to pin 3 of this header.                                                                                                    |
| 20  | Two-wire Serial<br>EEPROM U5                                        | This board includes a two-wire Serial EEPROM for extra memory. The device plugged into this socket is the AT24C02A. Please refer to the ATC024A datasheet for more information about this device.                                                                                                    |

Hardware Description

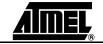

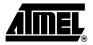

## **SEEPROM Loader**

SEEPROM Loader is an Atmel software tool used to program the SEEPROM via generic parallel ports. This section describes the tool briefly.

| Setting Up the<br>Board | <ol> <li>Before starting the In-System Programming, please verify the following configurations:</li> <li>The SEEPROM is properly plugged into U4.</li> <li>No jumpers are installed on JP6.</li> <li>The upstream USB port is connected to the PC. This connection is needed for board's power source.</li> <li>J6 connector is connected to the parallel port on the PC.</li> </ol> |
|-------------------------|----------------------------------------------------------------------------------------------------|
| Loading Code            | After setting up the board, the next step is to download the firmware. This development kit comes with application firmware that has been properly formatted for the SEEPROM. The files are located in the subdirectories under the directory \USBWizard\Binary\. Those files can be written into the EEPROM as follows:                                                             |
|                         |                                                                                                    |

#### Figure 4-1. SEEPROM Loader Application

| <u>R</u> ead Flash             | Memory Choice :      |         |
|--------------------------------|----------------------|---------|
|                                | AT25HP512            |         |
| <u>W</u> rite Flash            | AT25128              | E≚it    |
| Verify                         | AT25256<br>AT25F1024 |         |
|                                | AT25F512             |         |
| Reset ACTIVE                   | AT25HP256            |         |
|                                | AT25HP512            |         |
| Write blank Address With : 255 | Check Sum File       | 8 : 0   |
| Filename :                     | Γ                    | 0 Bytes |

The following error message may appear in a pop-up window indicating that an extra DLL file needs to be downloaded and installed.

*Figure 4-2.* Error Message of Running SEEPROM\_Loader.exek

| SEEPROM | _Loader.exe - Unable To Locate DLL                                                                                                    | ۲ |
|---------|----------------------------------------------------------------------------------------------------|---|
| 8       | The dynamic link library DIPortIO.dl could not be found in the specified path<br>D:\325_ev2\USBWizard\ISP;;C:\WINNT\system32;C:\WINNT\system;C:\WINNT\System32;C:\WINNT;C:<br>WINNT\System32\Wbem;C:\Program Files\Common Files\Adaptec Shared\System. |   |
|         | OK                                                                                                    |   |

The SEEPROM loader uses the DriverLINXT parallel port driver DLPortIO.DLL which provides the Win32 DLL hardware I/O functions. Window<sup>®</sup> NT<sup>®</sup> and 2000 users also require the DLPortIO.SYS kernel mode driver. Both of these drivers are copyrighted by Scientific Software Tools, Inc. (*www.driverlinx.com*). To download the drivers, perform the following steps:

- 1. Go to http://www.driverlinx.com/DownLoad/dnload.htm
- 2. Click on Windows 95/NT Port I/O Driver
- 3. Download the **.exe** file.
- 2. Before selecting the memory, click on **Reset** to bring the device to the Active reset state. Then select the memory from **Memory Choice:** list box.

Figure 4-3. Selecting Memory Flash

| <u>R</u> ead Flash         | Memory Choice :<br>AT25HP256 |         |
|----------------------------|------------------------------|---------|
| <u>W</u> rite Flash        | AT25128                      | Exit    |
| Verify                     | AT25256<br>AT25F1024         |         |
|                            | AT25F512                     |         |
| Reset ACTIVE               | AT25HP256<br>AT25HP512       |         |
| Write blank Address With : | 255 Check Sum Fi             | le : 0  |
| Filename :                 | Γ                            | 0 Bytes |

3. Click on Write Flash button. Figure 4-4 will appear.

Figure 4-4. Selecting the File

| )pen               |                  |       | ? ×          |
|--------------------|------------------|-------|--------------|
| Look jn: [         | ) Exe            | ▼ ← € | 💣 🎟 -        |
| USBWizar           | dStd.hex         |       |              |
|                    |                  |       |              |
|                    |                  |       |              |
|                    |                  |       |              |
|                    |                  |       |              |
|                    |                  |       |              |
| File <u>n</u> ame: | USBWizardStd.hex |       | <u>O</u> pen |

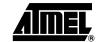

- 4. Locate the \*.hex file to be downloaded, and then click **Open** to start downloading. If successful, a message box will be displayed stating that the download was a success. Select only one of the \*.hex files located in the subdirectories under \USBWizard\Binary\directory.
- 5. Once a successful download is complete, a message box will appear, as shown in Figure 4-5.
- 6. Click **OK** to close the message box.
- 7. Disconnect the DB25 parallel cable from the J6 connector, then disconnect and reconnect the board's USB upstream port to reset the evaluation board.

Another way to reset the board is to click on the **Reset** to make the board stay in a Non-active reset state. And then, disconnect and reconnect the board's USB upstream port.

Figure 4-5. A Successful Download

| Read Flash     Memory Choice :       Write Flash     AT25HP256       Werify     6       Success     24       256     512       Write blank Address With :     255       Check Sum File :     134 | ×  |
|----------------------------------------------------------------------------------------------------|----|
| Werify     Result     ATTACL       Reset     ACTIVE     Success     124       COK     512     512                                                                                                |    |
| Verify<br>Reset<br>ACTIVE<br>Success<br>24<br>256<br>512                                                                                                    |    |
| Rgset ACTIVE CK 256                                                                                                    |    |
| Weite black address With : 255 Check Sum File : 134                                                                                                    |    |
|                                                                                                    | -  |
| Filename : C:\CleanCode\Debug\Exe\Clean-USBWiz.hex 12190 Byt                                                                                                    | es |
|                                                                                                    | T. |

8. Clicking Exit terminates the application.

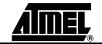

SEEPROM Loader

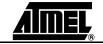

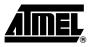

## **Technical Support**

For technical support, please e-mail usb@atmel.com with the following information:

- The revision number of the AT43DK355 Development Board
- The version number of the USB Wizard
- A detailed description of the problem

Alternatively, fill out an online support form available in the **Product Section** of the Atmel web site at **http://www.atmel.com**.

**Technical Support** 

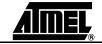

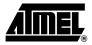

## Appendix

#### 6.1 AT43USB325 Bill of Materials (BOM)

#### Table 6-1.

|      | AT43USB325 Security Keyboard/Hub                                      |                                                     |                                             |                       |  |
|------|-----------------------------------------------------------------------|-----------------------------------------------------|---------------------------------------------|-----------------------|--|
|      | AT43USB325_EV2 Revision: 1.0<br>Bill Of Materials - November 15, 2002 |                                                     |                                             |                       |  |
|      |                                                                       |                                                     |                                             |                       |  |
| ltem | Qty                                                                   | Reference                                           | Part                                        | Supplier              |  |
| 1    | 2                                                                     | C1, C29                                             | 0.01 UF, cer 0805, Panasonic ECU-V1H103KBG  | Digikey PCC103BNCT-ND |  |
| 2    | 8                                                                     | C2, C3, C9, C11, C13, C15,<br>C31, C33              | 0.1 UF, cer 0805,Panasonic ECJ-2VB1E104K    | Digikey PCC1828CT-ND  |  |
| 3    | 5                                                                     | C4, C6, C26, C32, C35                               | 0.001 UF, cer 0805, Panasonic ECU-V1H102KBG | Digikey PCC102BNCT-ND |  |
| 4    | 2                                                                     | C5, C34                                             | 0.33 UF, cer 0805, Panasonic ECJ-2YB1C334K  | Digikey PCC1817CT-ND  |  |
| 5    | 4                                                                     | C10, C12, C14, C16                                  | 220 UF, el D, Panasonic ECE-V0JA221WP       | Digikey PCE3310CT-ND  |  |
| 6    | 10                                                                    | C17, C18, C19, C20, C21, C22,<br>C23, C24, C27, C28 | 47 pF, cer 0603, Panasonic ECJ-1VC1H470J    | Digikey PCC470ACVCT   |  |
| 7    | 1                                                                     | C25                                                 | 4.7 UF, el A, Panasonic ECE-V1ES4R7SR       | Digikey PCE3065CT-ND  |  |
| 8    | 3                                                                     | D1, D2, D3                                          | LED, Green                                  | Jameco 34606, XC209G  |  |
| 9    | 1                                                                     | JH1                                                 | Header 1x1                                  |                       |  |
| 10   | 6                                                                     | JP1, JP2, JP3, JP4, JP5, JP8                        | Header 5X2                                  | Jameco 67820 923810R  |  |
| 11   | 3                                                                     | JP6, JP9, JP10                                      | Header 2X2                                  | Jameco 115027 923804R |  |
| 12   | 1                                                                     | J1                                                  | USB-B, AMP 787780-1                         | Digikey 787780-1      |  |
| 13   | 4                                                                     | J2, J3, J4, J5                                      | USB-A, AMP 787616-1                         | Digikey 787616-1      |  |
| 14   | 1                                                                     | J6                                                  | CONNECTOR, D-SUB .318RT 25P-F               | Jameco 15181, 1008-25 |  |
| 15   | 11                                                                    | L2, L3, L4, L5, L6, L7, L8, L9,<br>L10, L11, L12    | Ferrite Bead, Stewart HI1206N800R-00        | Digikey 240-1010-1-ND |  |
| 16   | 1                                                                     | R1                                                  | 100, 0805 Panasonic ERJ-6GEYJ101V           | Digikey P100ACT-ND    |  |

#### Table 6-1.

|      | AT43USB325 Security Keyboard/Hub      |                                                           |                                         |                     |  |  |
|------|---------------------------------------|-----------------------------------------------------------|-----------------------------------------|---------------------|--|--|
|      | AT43USB325_EV2 Revision: 1.0          |                                                           |                                         |                     |  |  |
|      | Bill Of Materials - November 15, 2002 |                                                           |                                         |                     |  |  |
| ltem | Qty                                   | Reference                                                 | Part                                    | Supplier            |  |  |
| 17   | 10                                    | R2, R3, R6, R7, R10, R11, R14,<br>R15, R19, R20           | 27, 0805 Panasonic ERJ-6GEYJ270V        | Digikey P27ACT-ND   |  |  |
| 18   | 12                                    | R4, R5, R8, R9, R12, R13, R16,<br>R17, R23, R24, R25, R26 | 15K, 0805 Panasonic ERJ-6GEYJ153V       | Digikey P15KACT-ND  |  |  |
| 19   | 1                                     | R18                                                       | 1.5K, 0805 Panasonic ERJ-6GEYJ152V      | Digikey P1.5KACT-ND |  |  |
| 20   | 1                                     | R21                                                       | 1M, 0805 Panasonic ERJ-6GEYJ105V        | Digikey P1.0MACT-ND |  |  |
| 21   | 3                                     | R22, R28, R31                                             | 100K, 0805 Panasonic ERJ-6GEYJ104V      | Digikey P100KACT-ND |  |  |
| 22   | 4                                     | R27, R29, R30, R32                                        | 2.2K, 0805 Panasonic ERJ-6GEYJ222V      | Digikey P2.2KACT-ND |  |  |
| 23   | 1                                     | U1                                                        | AT43USB325E-AC                          | Atmel               |  |  |
| 24   | 1                                     | U2                                                        | AT43USB325E-JC, SMT PLCC 68-Pin socket  | Jameco 152696       |  |  |
| 25   | 1                                     | U3                                                        | MIC2026-2BM                             | Micrel              |  |  |
| 26   | 1                                     | U4                                                        | AT25HP256-10PC, PDIP 8-Pin socket       | Jameco 51570        |  |  |
| 27   | 1                                     | U5                                                        | AT24C02A-10PC, PDIP 8-Pin socket        | Jameco 51570        |  |  |
| 28   | 1                                     | U6                                                        | ATF16V8CZ TSSOP                         | Atmel               |  |  |
| 29   | 1                                     | Y1                                                        | 6.000 MHz Thru-Hole Crystal, CTS ATS060 | Digikey CTX405-ND   |  |  |

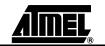

#### 6.2 AT43DK325 Schematics

Figure 6-1. AT43DK325 Schematic (1 of 5)

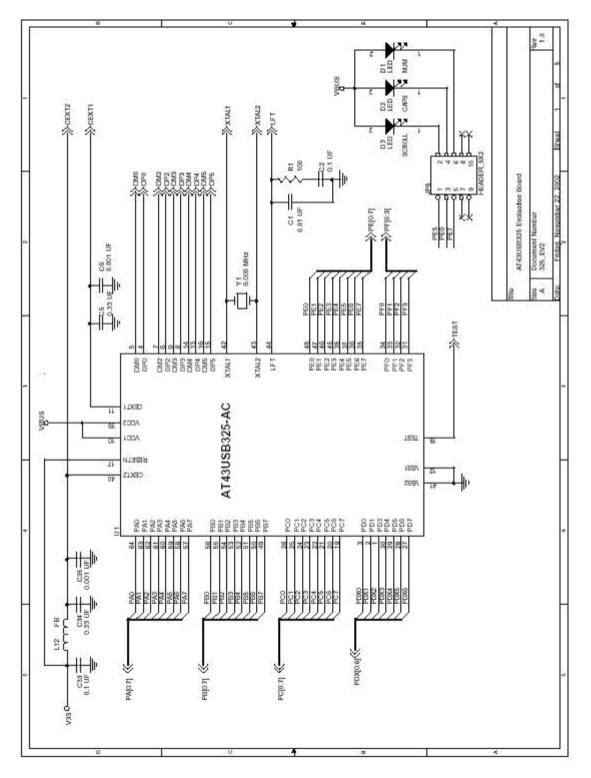

AT43DK325 USB Controller Dev. Kit User Guide

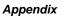

#### Figure 6-2. AT43DK325 Schematic (2 of 5)

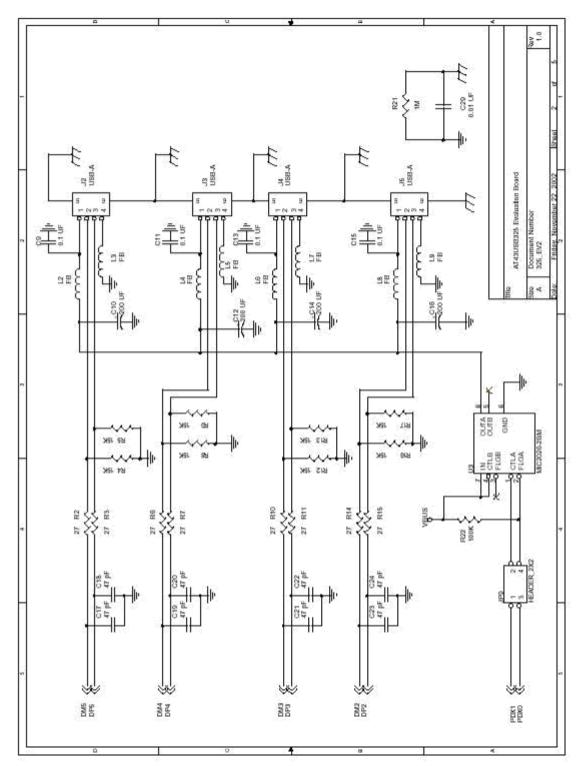

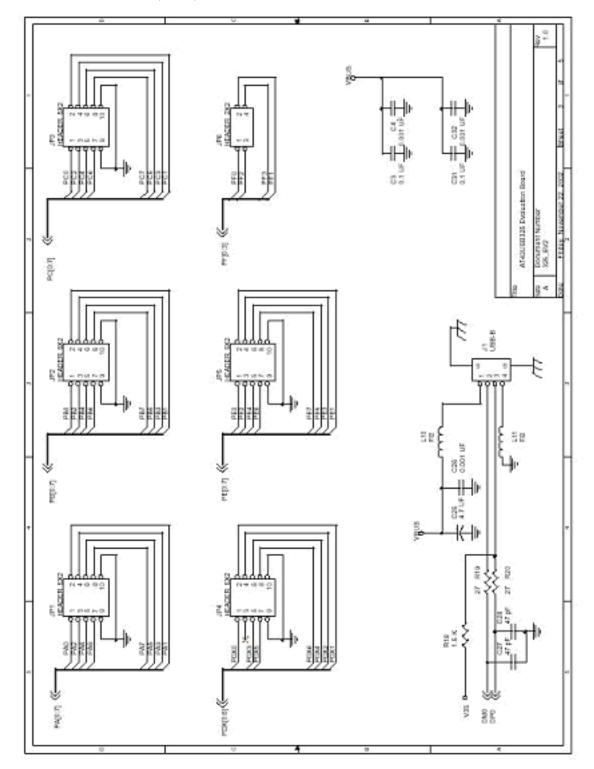

AIMEL

Figure 6-3. AT43DK325 Schematic (3 of 5)

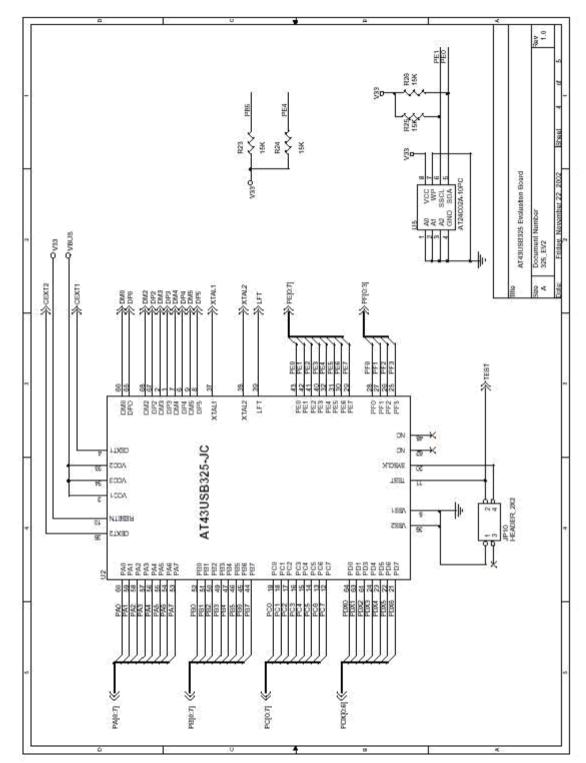

Appendix

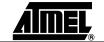

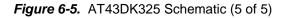

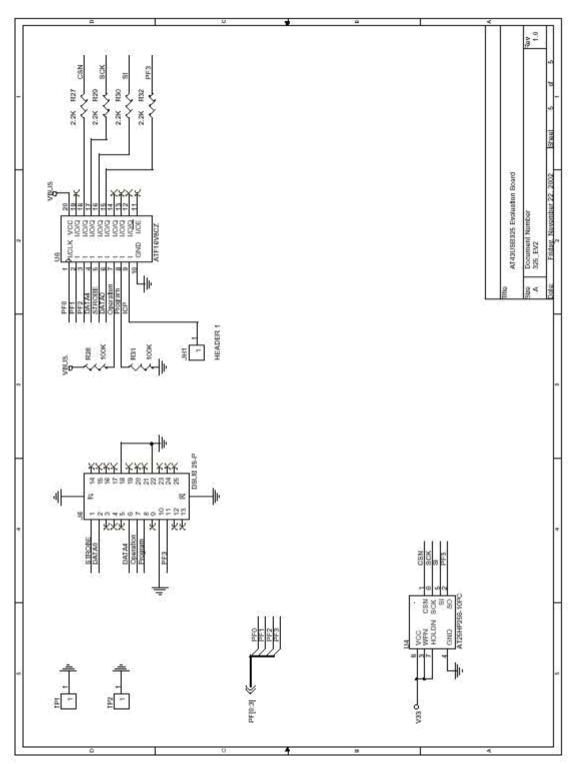

AIMEL

Appendix

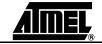

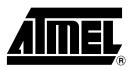

#### **Atmel Corporation**

2325 Orchard Parkway San Jose, CA 95131, USA Tel: 1(408) 441-0311 Fax: 1(408) 487-2600

#### **Regional Headquarters**

#### Europe

Atmel Sarl Route des Arsenaux 41 Case Postale 80 CH-1705 Fribourg Switzerland Tel: (41) 26-426-5555 Fax: (41) 26-426-5500

#### Asia

Room 1219 Chinachem Golden Plaza 77 Mody Road Tsimshatsui East Kowloon Hong Kong Tel: (852) 2721-9778 Fax: (852) 2722-1369

#### Japan

9F, Tonetsu Shinkawa Bldg. 1-24-8 Shinkawa Chuo-ku, Tokyo 104-0033 Japan Tel: (81) 3-3523-3551 Fax: (81) 3-3523-7581

#### **Atmel Operations**

Memory

2325 Orchard Parkway San Jose, CA 95131, USA Tel: 1(408) 441-0311 Fax: 1(408) 436-4314

#### Microcontrollers

2325 Orchard Parkway San Jose, CA 95131, USA Tel: 1(408) 441-0311 Fax: 1(408) 436-4314

La Chantrerie BP 70602 44306 Nantes Cedex 3, France Tel: (33) 2-40-18-18-18 Fax: (33) 2-40-18-19-60

#### ASIC/ASSP/Smart Cards

Zone Industrielle 13106 Rousset Cedex, France Tel: (33) 4-42-53-60-00 Fax: (33) 4-42-53-60-01

1150 East Cheyenne Mtn. Blvd. Colorado Springs, CO 80906, USA Tel: 1(719) 576-3300 Fax: 1(719) 540-1759

Scottish Enterprise Technology Park Maxwell Building East Kilbride G75 0QR, Scotland Tel: (44) 1355-803-000 Fax: (44) 1355-242-743

#### **RF**/Automotive

Theresienstrasse 2 Postfach 3535 74025 Heilbronn, Germany Tel: (49) 71-31-67-0 Fax: (49) 71-31-67-2340

1150 East Cheyenne Mtn. Blvd. Colorado Springs, CO 80906, USA Tel: 1(719) 576-3300 Fax: 1(719) 540-1759

#### Biometrics/Imaging/Hi-Rel MPU/

High Speed Converters/RF Datacom Avenue de Rochepleine BP 123 38521 Saint-Egreve Cedex, France Tel: (33) 4-76-58-30-00 Fax: (33) 4-76-58-34-80

*Literature Requests* www.atmel.com/literature

**Disclaimer:** Atmel Corporation makes no warranty for the use of its products, other than those expressly contained in the Company's standard warranty which is detailed in Atmel's Terms and Conditions located on the Company's web site. The Company assumes no responsibility for any errors which may appear in this document, reserves the right to change devices or specifications detailed herein at any time without notice, and does not make any commitment to update the information contained herein. No licenses to patents or other intellectual property of Atmel are granted by the Company in connection with the sale of Atmel products, expressly or by implication. Atmel's products are not authorized for use as critical components in life support devices or systems.

© Atmel Corporation 2003. All rights reserved. Atmel<sup>®</sup> and combinations thereof, and AVR<sup>®</sup> are the registered trademarks of Atmel Corporation or its subsidiaries. Pentium<sup>®</sup> is the registered trademarks of Intel Corporation. Window<sup>®</sup> NT<sup>®</sup> and Microsoft<sup>®</sup> Word and Windows<sup>®</sup> 98/2000/ME/XP are the registered trademarks of Microsoft Corp. Acrobat<sup>®</sup> Reader<sup>®</sup> is the registered trademarks of Adobe Systems Inorporated. Winzip<sup>®</sup> is the registered trademarks of Winzip Computing Inc. OrCAD Capture<sup>®</sup> is the registered trademarks of Cadence Design Systems, Inc. Other terms and product names may be the trademarks of others.

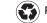

Printed on recycled paper.